**SQL - Joins II**

filtern.

In MySQL stehen mehrere JOIN-Typen zur Verfügung unter anderem LEFT JOIN, RIGHT JOIN, INNER JOIN.

Mit dem JOIN-Statement lassen sich Werte aus mehreren Tabellen direkt kombinieren, ohne zunächst

durch die Abfrage mehrerer Tabellen das Tabellenprodukt zu bilden und dieses anschliessend zu

Es wird also ein einzelnes Statement an das DMBS gesendet mit dem mehrere Tabellen zugleich abgefragt und direkt verknüpft werden - das Prinzip bleibt jedoch gleich, auch beim Einsatz des JOIN Statements müssen Primär- und Fremdschlüsselspalten angegeben werden, damit eine sinnvolle

# **LEFT JOIN**

Die Syntax für einen LEFT JOIN ist wie folgt:

```
SELECT * FROM tabelle1
LEFT JOIN tabelle2 ON tabelle1. SpaltennameA = tabelle2. Spaltenname
LEFT JOIN tabelle3 ON tabelle1. SpaltennameB = tabelle3. Spaltenname
WHERE ...
```
LEFT JOIN bedeutet nun, dass stets alle Zeilen der Tabelle zurückgegeben werden, die beim FROM aufgeführt sind - also gewissermaßen "links" stehen. Diese Tabelle stellt die Basis für das Ergebnis dar.

Es kann jetzt aber sein, dass in der Tabelle die per LEFT JOIN verknüpft wird kein passender Eintrag gefunden wird, es gibt also keinen Datensatz in den beiden Tabellen, bei denen tabelle1.SpaltennameA = tabelle2.Spaltenname ist. In diesem Fall erhalten diese Felder den NULL Wert, die Datenfelder der Ausgangstabelle werden aber auf jeden Fall ausgegeben.

### **Beispiel:**

SELECT \* FROM lehrer LEFT JOIN schueler ON lehrer.id=schueler.KLID

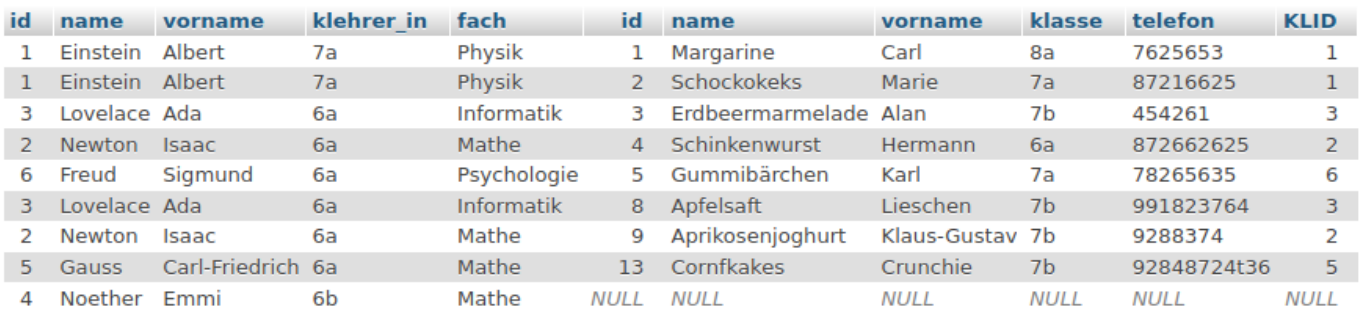

#### Es werden also die Lehrer zusammen mit den Schülern ausgegeben, die sie unterrichten. Weil als

Selektor \* angegeben war, werden alle Felder beider Tabellen, bei denen die Join-Bedingung erfüllt ist ausgegeben - das wird man meist nicht wollen, s.u. Emmi Nöther hat keine Schüler, da es sich jedoch um einen Left Join handelt, wird ihr Datensatz dennoch ausgegeben und die fehlenden Schüler:innen durch NULL-Felder ersetzt.

Natürlich kann man nun wie immer selektieren, welche Felder ausgegeben werden sollen, mit einer WHERE-Clause bestimmte Datensätze herausfiltern oder die Ergebnisse sortieren:

SELECT lehrer.name,lehrer.vorname, schueler.name, schueler.vorname FROM lehrer LEFT JOIN schueler ON lehrer.id=schueler.KLID ORDER BY lehrer.name ASC

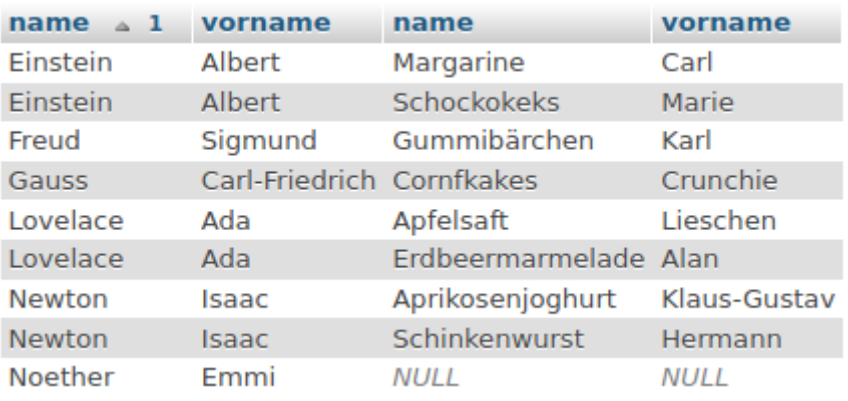

SELECT lehrer.name,lehrer.vorname, schueler.name, schueler.vorname FROM lehrer LEFT JOIN schueler ON lehrer.id=schueler.KLID WHERE lehrer.name LIKE "%t%" ORDER BY lehrer.name ASC

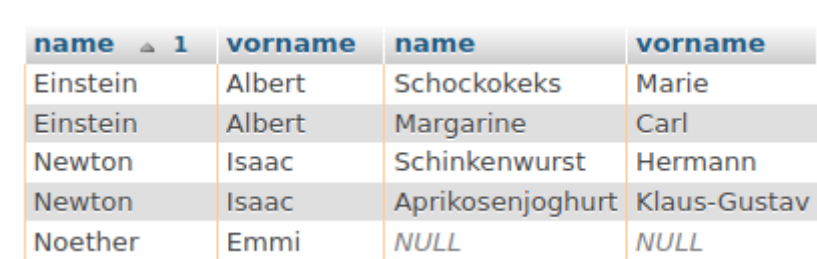

Hier kann man auch nochmal schön demonstrieren, wie man mit der Benennung von Feldern mittels AS die Lesbarkeit der Statements verbessern kann:

```
SELECT lehrer.name AS Lname,lehrer.vorname AS LVname, schueler.name AS
SName, schueler.vorname AS SVname
FROM lehrer
LEFT JOIN schueler ON lehrer.id=schueler.KLID
ORDER BY lehrer.name ASC
```
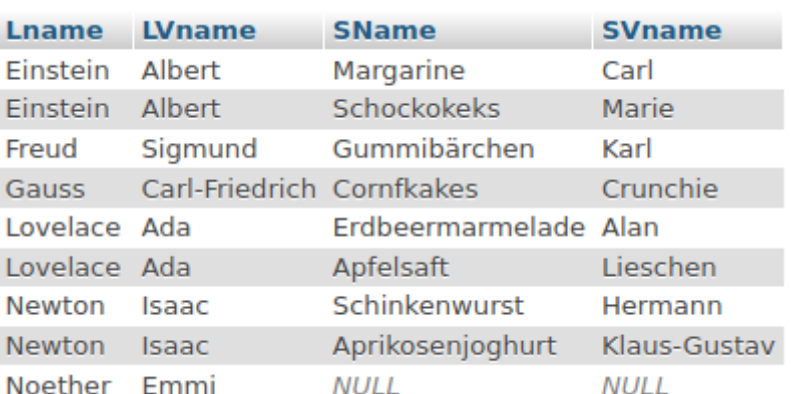

### **Weitere Join-Statements**

#### **RIGHT JOIN**

Die Syntax von RIGHT JOIN entspricht der von LEFT JOIN. Der Unterschied ist, dass hier die Tabelle die im JOIN hinzugefügt wird als Basis für die Datensätze dient - gibt es keine Treffer, werden die Felder der mit FROM selektierten Tabelle mit NULL-Werten gefüllt:

SELECT \* FROM lehrer RIGHT JOIN schueler ON lehrer.id=schueler.KLID

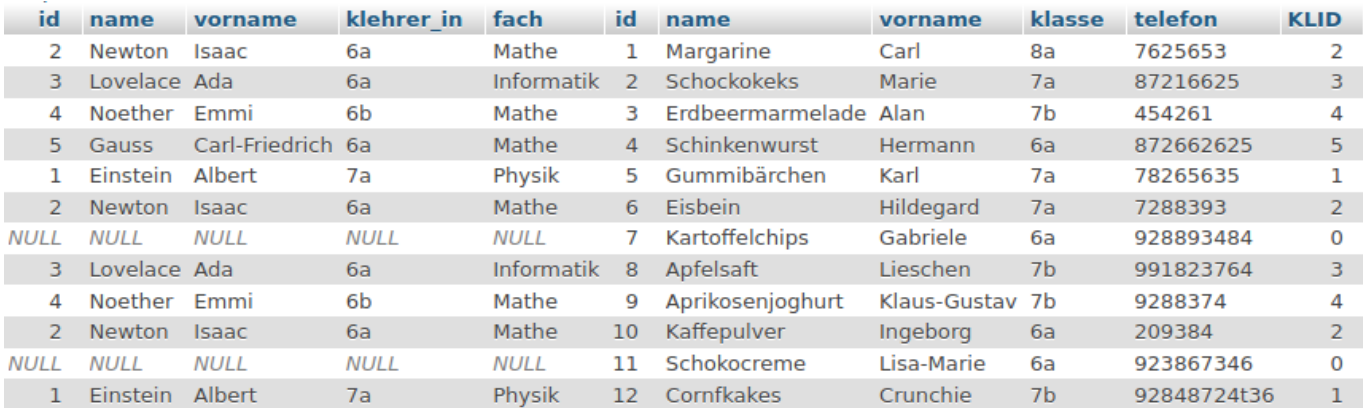

"Kartoffelchips" und "Schokocreme" haben keinen Klassenlehrer, diese werden mit NULL aufgefüllt.

### **INNER JOIN**

Bei einem INNER JOIN muss eine passende Zeile in den Tabellen gefunden werden, Datensätze, die die JOIN-Bedingung nicht erfüllen werden nicht zurückgegeben.

SELECT \* FROM lehrer INNER JOIN schueler ON lehrer.id=schueler.KLID

Last update: 16.11.2023 faecher:informatik:oberstufe:datenbanken:joinsii:start https://info-bw.de/faecher:informatik:oberstufe:datenbanken:joinsii:start 10:48

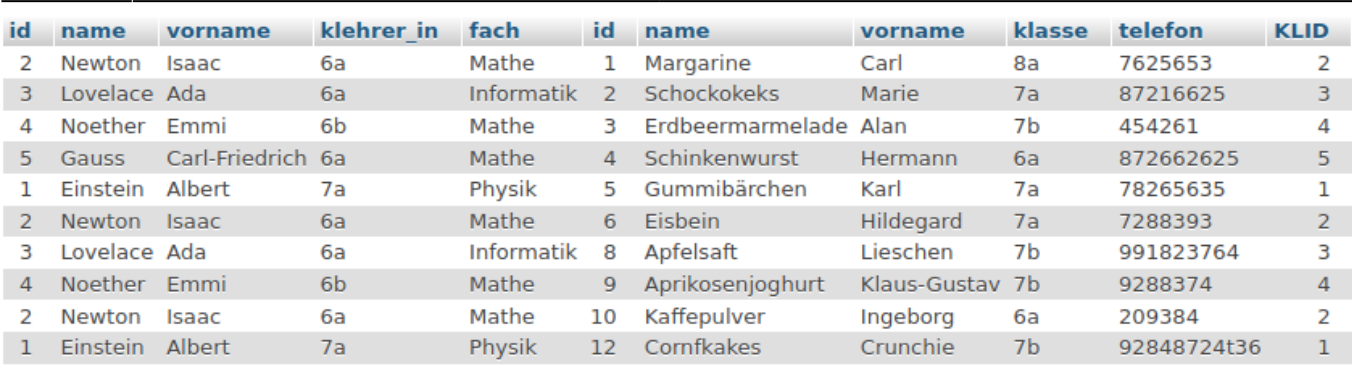

Das entspricht unserer bisherigen Praxis, zunächst das kartesische Produkt aller beteiligten Tabellen abzufragen<sup>[1\)](#page--1-0)</sup> und dann die passenden Datensätze mit WHERE herauszufiltern:

SELECT \* FROM lehrer, schueler WHERE lehrer.id=schueler.KLID

### **Aufgaben**

## D

**(A1)**

#### [Vollziehe die Beispiele oben mit der Datenbank](https://info-bw.de/_media/faecher:informatik:oberstufe:datenbanken:joinsii:schule_klein_mit_ids.sql.zip)

schule\_klein\_mit\_ids.sql.zip

nach.

## ∥

**(A2)**

- Lösche zunächst die Tabellen schueler und lehrer und importiere die Datenbank schule500 sus keine keys.zip
	- diese hat mehr Lehrer und Schüler als die Datenbank aus dem vorigen Beispiel.
- Versehe die Tabellen mit Primär und Fremdschlüsseln.
- Skizziere ein ER Diagramm.

Löse die folgenden Aufgaben mit Hilfe des kartesischen Produkts und mit einem INNER JOIN.

- Erstelle eine Klassenliste der 10a
- Erstelle eine Liste aller Schüler, die Feynman als Betreuer haben.
- Wieviele Schüler befinden sich in der Jahrgangsstufe 6?
- Wieviele Schüler haben einen Nachnamen der mit H beginnt.
- Erstelle eine Liste aller Schüler, die in der Unterstufe sind und Salvador Dali als Betreuer haben.

[1\)](#page--1-0)

From: <https://info-bw.de/> -

Permanent link: **<https://info-bw.de/faecher:informatik:oberstufe:datenbanken:joinsii:start>**

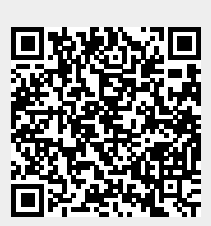

Last update: **16.11.2023 10:48**